In [26]:

```
# Import the modules
import numpy as np
from matplotlib import pyplot as plt
import seaborn as sns
import sympy as sy
from matplotlib import pyplot as plt
%matplotlib inline
from scipy import optimize
# we will use the optimizer
# few elements
D = lambda L: [(np.array([[1, L],[0, 1]]), L)]
Q =lambda f: [(np.array([[1, 0], [-1/f, 1]]), 0)]# few useful function
def compress beamline(my beamline, dimension=2):
   M=np.eye(dimension)
   s=0for i in my_beamline:
      M=i[0] @ M
       s = s + i[1]return [(M,s)]
def R2beta(R):
   mu = np.arccos(0.5*(R[0,0]+R[1,1]))if (R[0,1]<0):
      mu=2*np.pi-mu;
   Q=mu/(2*np.pi)
   beta=R[0,1]/np.sin(mu)
   alpha=(0.5*(R[0,0]-R[1,1]))/np.sin(mu)gamma=(1+alpha**2)/beta
   return (Q, beta, alpha, gamma)
```
# **Adding thick quadrupoles and bending magne[t](file:///C:/Program Files (x86)/neevia.com/docConverterPro/DEF_FOLDERS/IN/#Adding-thick-quadrupoles-and-bending-magnet)**

```
# Refer to
from IPython.display import Image
fig = Image(filename=('/Users/sterbini/CERNBox/2019/CAS/Vysoke_Tatry/Python/Saturday/pag75.png'))
fig
```
Out[27]:

#### **CERN Accelerator School: Introductory Course**

Choosing  $|k_{oF}| = |k_{oD}| = 1.20$ m, we can calculate the transfer matrix M and extract the  $\rightarrow$  Hands-on Lattice Calculation Twiss parameters, obtaining: recommended E32, E34, E39-40  $12$ 6 10 5  $\beta_{\rm v}$  $\beta_{v}$  $\beta$  [m]  $D$ [m] 8 4 3 6  $D_{\rm x}$ 2 4  $\overline{2}$ ı  $s$  [m] O o ı  $\overline{2}$ 3 4 5 Ω B QD B QF QF Transverse Linear Beam Dynamics W. Hillert page 75

# **Exercise 2[9](file:///C:/Program Files (x86)/neevia.com/docConverterPro/DEF_FOLDERS/IN/#Exercise-29)**

Introduce as a new element the **thick quadrupoles matrices**. Hint: write an external function that returns the corresponding list of tuple.

# **Exercise 3[0](file:///C:/Program Files (x86)/neevia.com/docConverterPro/DEF_FOLDERS/IN/#Exercise-30)**

Use the beam line from Exercise 27 (60 degrees/cell FODO) and **replace the thin quadrupoles by long quadrupoles** with a length of 0.2, 0.4, 1.0 m. Make sure the overall length and the phase advance of the FODO cell remains unchanged. By how much does the periodic beta function at the start of the cell change? Express the change in percent.

Program the element corresponding to the **weak focusing of a sector bend** (see the Primer [\(https://indico.cern.ch/event/808940/contributions/3553546/attachments/1904762/3145489/CAS\\_Optics\\_Primer.pdf\)](https://indico.cern.ch/event/808940/contributions/3553546/attachments/1904762/3145489/CAS_Optics_Primer.pdf)).

# **Exercise 3[2](file:///C:/Program Files (x86)/neevia.com/docConverterPro/DEF_FOLDERS/IN/#Exercise-32)**

**Insert 1 m long dipoles** in the center of the drift spaces of the FODO cells from Exercise 27 while keeping the length of the cell constant. Investigate deflection angles of φ= 5, 10 and 20 degrees. Check by how much the periodic beta functions change. Why do they change? Explain! Can you compensate the phase advance μ by adjusting the strength or focal lengths of the quadrupoles?

# **From 2x2 to 3x3 matrice[s](file:///C:/Program Files (x86)/neevia.com/docConverterPro/DEF_FOLDERS/IN/#From-2x2-to-3x3-matrices)**

#### In [22]:

```
# Refer to
from IPython.display import Image
fig = Image(filename=('/Users/sterbini/CERNBox/2019/CAS/Vysoke_Tatry/Python/Saturday/pag106.png'))
fig
```
Out[22]:

### **CERN Accelerator School: Introductory Course**

First neglecting the dependence of the quadrupole strength  $k$  on the actual particle's momentum, the quadrupole transfer matrices remain "unchanged":

$$
M_{QF} = \begin{pmatrix} \cos\Omega & \sqrt{|k|}\sin\Omega & 0\\ -\frac{1}{\sqrt{|k|}\sin\Omega} & \cos\Omega & 0\\ 0 & 0 & 1 \end{pmatrix} \qquad M_{QD} = \begin{pmatrix} \cosh\Omega & \sqrt{|k|}\sinh\Omega & 0\\ \frac{1}{\sqrt{|k|}\sinh\Omega} & \cosh\Omega & 0\\ 0 & 0 & 1 \end{pmatrix}
$$
  
Important:

Whereas a quadrupole magnet will not directly cause an impact on the particle's trajectory, a dipole magnet creates a (horizontal) dispersion:

$$
D = r_{16} = \rho (1 - \cos \varphi), \qquad D' = r_{26} = \sin \varphi
$$

The dispersion represents the offset due to a relative momentum deviation  $\Delta p/p = 1$ .

In general, we have: 
$$
x(s) = x_h(s) + x_D(s) = x(s) + D(s) \cdot \frac{\Delta p}{p}
$$

Here,  $\mathbf{D}(s)$  is the dispersion function, a solution of the equation of motion for  $\delta = 1$ .

**Upgrade the software to consistently handle 3 × 3 matrices** for drift space, quadrupoles, and sector dipoles.

# **About dispersio[n](file:///C:/Program Files (x86)/neevia.com/docConverterPro/DEF_FOLDERS/IN/#About-dispersion)**

#### In [34]:

```
# Refer to
from IPython.display import Image
fig = Image(filename=('/Users/sterbini/CERNBox/2019/CAS/Vysoke_Tatry/Python/Saturday/pag109.png'))
fig
```
Out[34]:

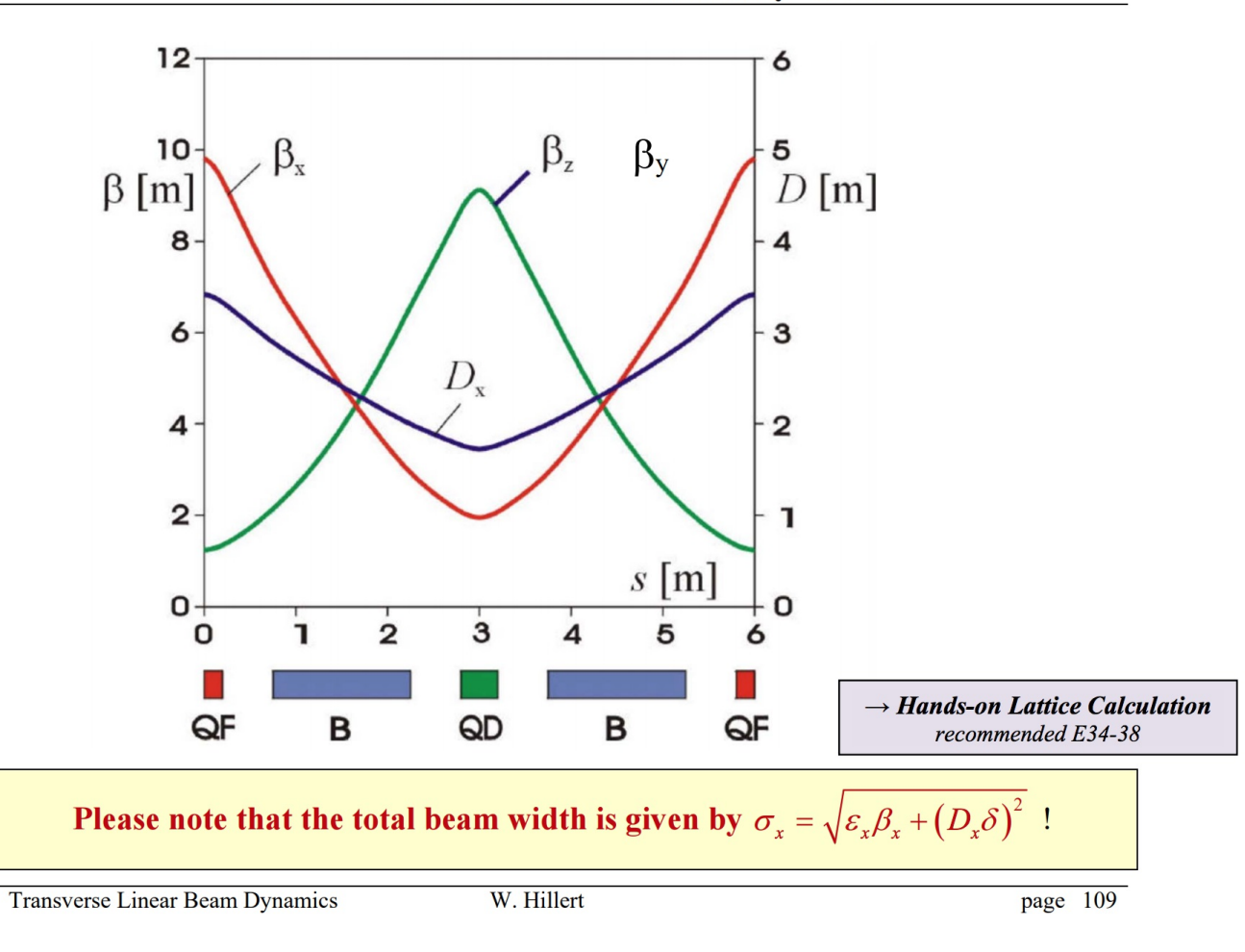

#### **CERN Accelerator School: Introductory Course**

# **Exercise 3[4](file:///C:/Program Files (x86)/neevia.com/docConverterPro/DEF_FOLDERS/IN/#Exercise-34)**

Build a beam line of six FODO cells with a phase advance of 60 degrees/cell (thin quadrupoles are OK to use) and add a sector bending magnet with length 1 m and bending angle  $\phi$  = 10 degrees in the center of each drift. You may have to play with the quadrupole values to make the phase advance close to 60 degrees. But you probably already did this in Exercise 32.

Use the starting conditions (x<sub>0</sub>, x<sub>0</sub>, δ) = (0, 0, 0) and plot the position along the beam line. **Repeat this for δ = 10<sup>−3</sup> and for δ = 3 × 10<sup>−3</sup>.** Plot all three traces in the same graph. Discuss what you observe and explain!

### **Exercise 3[6](file:///C:/Program Files (x86)/neevia.com/docConverterPro/DEF_FOLDERS/IN/#Exercise-36)**

Work out the transverse components of the periodic beam matrix  $\sigma_0$ . Assume that the emittance is  $\epsilon_0$  = 10 $^{-6}$  meter-rad. Furthermore,  $\text{assume that the momentum spread } \sigma_0(3,3) = \sigma_{2p} \text{ is zero and plot the beam size.}$ 

### **Exercise 3[7](file:///C:/Program Files (x86)/neevia.com/docConverterPro/DEF_FOLDERS/IN/#Exercise-37)**

Plot the beam size for for  $\sigma_{2p}$  = 10<sup>−3</sup> and for  $\sigma_{2p}$  = 3 × 10<sup>−3</sup>. What happens if you change the phase advance of the cell? Try out by slightly changing the focal lengths.

# **Exercise 38: IMPORTANT, periodic dispersio[n](file:///C:/Program Files (x86)/neevia.com/docConverterPro/DEF_FOLDERS/IN/#Exercise-38:-IMPORTANT,-periodic-dispersion)**

Determine the periodic dispersion at the start of the cell. Then plot the dispersion in the cell.

*Hint*

For that we need to solve the problem  $M_{\text{OTM}}$  × D = D

### **Exercise 3[9](file:///C:/Program Files (x86)/neevia.com/docConverterPro/DEF_FOLDERS/IN/#Exercise-39)**

Convert the code to use 4 × 4 matrices, where the third and fourth columns are associated with the vertical plane.

### **Exercise 4[0](file:///C:/Program Files (x86)/neevia.com/docConverterPro/DEF_FOLDERS/IN/#Exercise-40)**

Start from a single FODO cell with 60 degrees/cell you used earlier. Insert sector bending magnets with a bending angle of ϕ = 10degrees in the center of the drift spaces. The bending magnets will spoil the phase advance in one plane. Now you have two phase advances and need to adjust both quadrupoles (by hand to 2 significant figures) such that it really is 60 degrees in both planes.

### **Exercise 4[1](file:///C:/Program Files (x86)/neevia.com/docConverterPro/DEF_FOLDERS/IN/#Exercise-41)**

Use the result from exercise 40 and adjust the two quadrupoles such that the phase advance in the horizontal plane is 90 degrees, cell, while it remains 60 degrees/cell in the vertical plane.

Prepare a beam line with eight FODO cells without bending magnets and with 60 degrees/cell phase advance in both planes. (a) Prepare the periodic beam matrix sigma0 (4x4, uncoupled) as the initial beam and plot both beam sizes along the beam line. (b) Use sigma0 as the starting beam, but change the focal length of the second quadrupole by 10\% and plot the beam sizes once again. Discuss you observations.

### **Exercise 4[3](file:///C:/Program Files (x86)/neevia.com/docConverterPro/DEF_FOLDERS/IN/#Exercise-43)**

You learnt about coupling from Wolfgang's and Volker's lectures. Extend the simulation code to handle solenoids. One has to know that the solenoid's matrix is

EXETCISE 45<br>
You learnt at ut coupl<br>
solenoid's m<br>  $M_{\text{SOLENO}} = C^2$ <br>
where  $K = \text{sgn}(\eta)B_s^2(E)$  $c^2$  1Ksc sc 1Ks<sup>2</sup>–Ksc  $c^2$  –Ks<sup>2</sup> sc–sc –1Ks<sup>2</sup>  $c^2$  1Kscks<sup>2</sup> –sc –Ksc  $c^2$ **EXETCISE 4-3**<br>
You learnt ab to coupling from Wolfgang's and Volker's lectures. Extend the simulation code to handle solenoids<br>
solenoid's n trix is<br>  $M_{\text{SOLENO}} = C^2$  1K<sub>SC</sub> sc 1K<sub>S</sub><sup>2</sup>-KSC c<sup>2</sup> -KS<sup>2</sup> sc-Sc -1K<sub>S</sub><sup>2</sup> c<sup>2</sup>

Check the simplecticity of the matrix (assuming some given parameters, example:  $B_s = 0.2$  T, L = 1 m, Bp=0.1 Tm and sgn(q) = 1). Define a beam line where you place the solenoid in the middle of a FODO cell and follow a particle with initial condition

 $(x_0, x_0, y_0, y_{0}) = (1 \times 10^3 \text{m}, 0, 0, 0)$ . What do you observe? Is the motion confined to the horizontal plane?

In [ ]: